#### LEZIONI INTERMEDIE

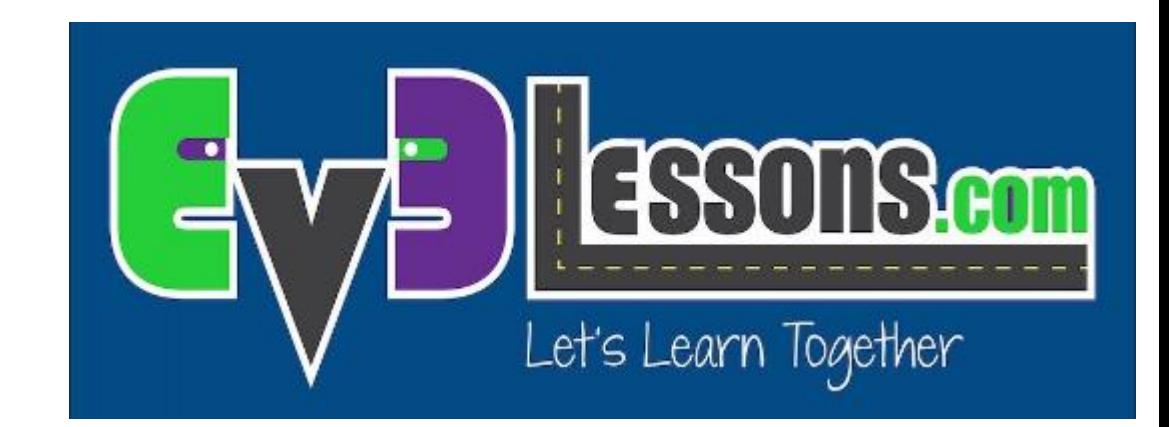

#### CALIBRARE IL SENSORE DI COLORE

By Sanjay and Arvind Seshan

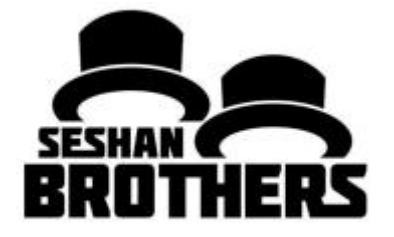

# Obiettivi della lezione

1) Imparare perché c'è bisogno di calibrare il vostro sensore di colore

- 2) Imparare cos'è la calibrazione
- 3) Imparare come calibrare il vostro sensore di colore

# Perché calibrare?

Quando usate il vostro sensore di colore EV3 nella modalità "Sensore di luce" (Light Sensor) (per esempio in modalità di luce riflessa), dovreste calibrarlo. Non è necessario per la modalità colore (Color Mode)

La calibrazione fa in modo che il sensore impari cosa è bianco e cosa è nero

◦ Ciò fa in modo che il bianco venga letto con un valore di 100 ed il nero col valore di zero

Eseguite il vostro programma di calibrazione quando le condizioni della luce cambiano

Se avete due sensori di colore, può essere applicata la stessa calibrazione ad entrambi. Non avete bisogno di fare un differente programma di calibrazione per ciascun sensore. Realizzatelo usando un sensore su una delle porte ed applicate i valori ad entrambi.

◦ Se avete dei sensori molto differenti tra di loro, avrete però bisogno di scrivere il vostro personale programma di calibrazione.

## Passi/Pseudocodice per la calibrazione

Sfida: scrivete un programma che calibrerà il sensore di colore del vostro EV3per nero e bianco

Pseudocodice:

Risettare i valori di calibrazione esistenti

Far mostrare sul display all'utente la scritta "metti il robot sul nero" e premere ok

Leggi il blocco del sensore di colore in modalità luce (Light mode ) e salvalo nel blocco del sensore di colore in modalità calibrazione

Ripeti gli stessi passaggi per calibrare il bianco

### Soluzione del programma sulla calibrazione

The goal of this program is to teach the robot what black and white values should read. At the end of this program, the color sensor (in light mode) should read arount 100 on white and 0 on black.

Note 1: This program is set to use sensor 3. Note 2: If you use two color sensors the calibration values for one sensor will be used for the other also.

Lo scopo di questo programma è di insegnare al robot cosa è bianco e cosa è nero. Alla fine di questo programma, il sensore di colore (in modalità luce) dovrebbe assegnare il valore 100 al bianco più chiaro che legge ed il valore 0 al nero più scuro che legge. Nota 1: in questo programma il sensore di colore è sulla porta 3 Nota 2: Se usate due sensori, i valori di calibrazione per un sensore verranno utilizzati anche per l'altro

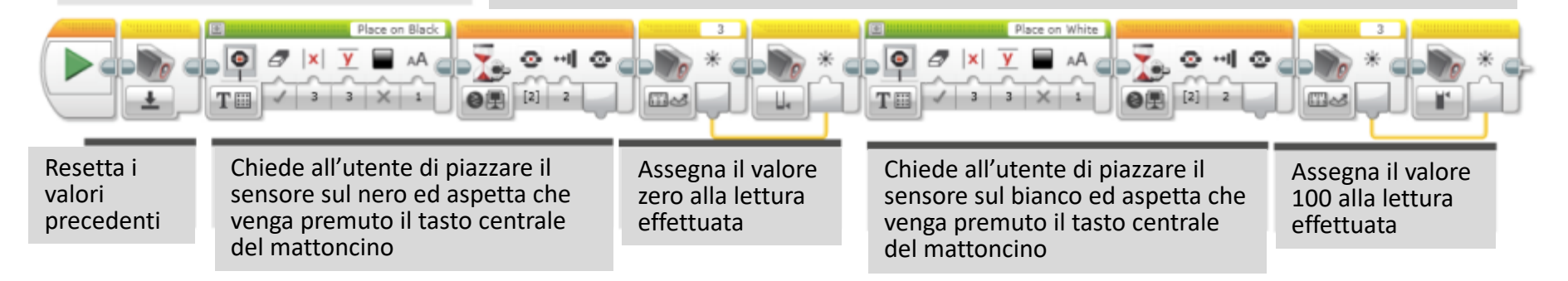

- Quando eseguite il programma di calibrazione in alto, esso chiederà di piazzare il robot sulla sezione nera della plancia di esercitazione e quindi premere il tasto centrale del mattoncino
- Dopo vi verrà chiesto di mettere il robot sul bianco e premere il tasto centrale del mattoncino

# Guida alla discussione

- 1. Quando avete bisogno di calibrare il vostro sensore di colore?
	- Quando è usato nella modalità luce riflessa
- 2. Se ho due sensori di colore, ho bisogno di calibrarli uno per uno?
	- La calibrazione si applica ad entrambi (o a tutti) i sensori di colore che avete collegato al vostro mattoncino
- 3. Cosa fate quando calibrate?
	- State insegnando al sensore cosa vuol dire "nero" o "bianco"
- 4. Dovreste calibrare per gli altri colori (per esempio, verde) se volete seguire una linea verde?
	- No, dovete sempre calibrare solamente nero e bianco

## **CREDITS**

Questo tutorial è stato creato da Sanjay Seshan and Arvind Seshan

Altre lezioni si possono trovare nel sito [www.ev3lessons.com](http://www.ev3lessons.com/)

Traduzione: Giuseppe Comis

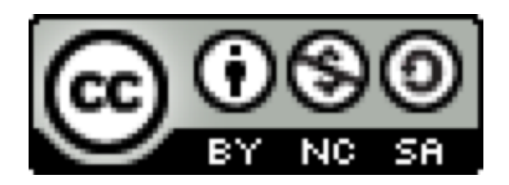

Questo lavoro è soggetto a [Creative Commons Attribution-](http://creativecommons.org/licenses/by-nc-sa/4.0/)NonCommercial-ShareAlike 4.0 International License.